## راهنمای پرداخت شهریه جهت تائید معادلسازی

با توجه به تغیریات ایجاد شده در سیستم گلستان بعد از اعمال شهریه تائید درخواست های معادلسازی منوط به تسویه حساب مایل است.

لطفا با استفاده از راهنمای زیر نسبت به پرداخت شهریه اقدام کنید.

۱ - مشاهده میزان بدهی ز

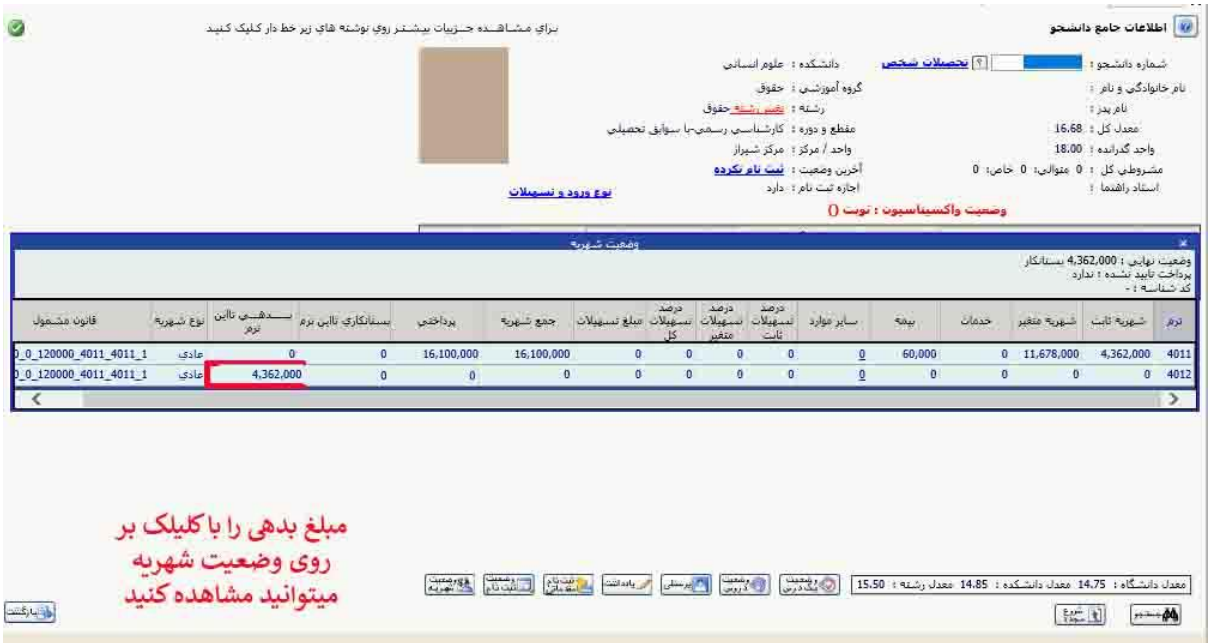

## **۲**- شهریه -> پرداخت الکترونیکی شهریه ر

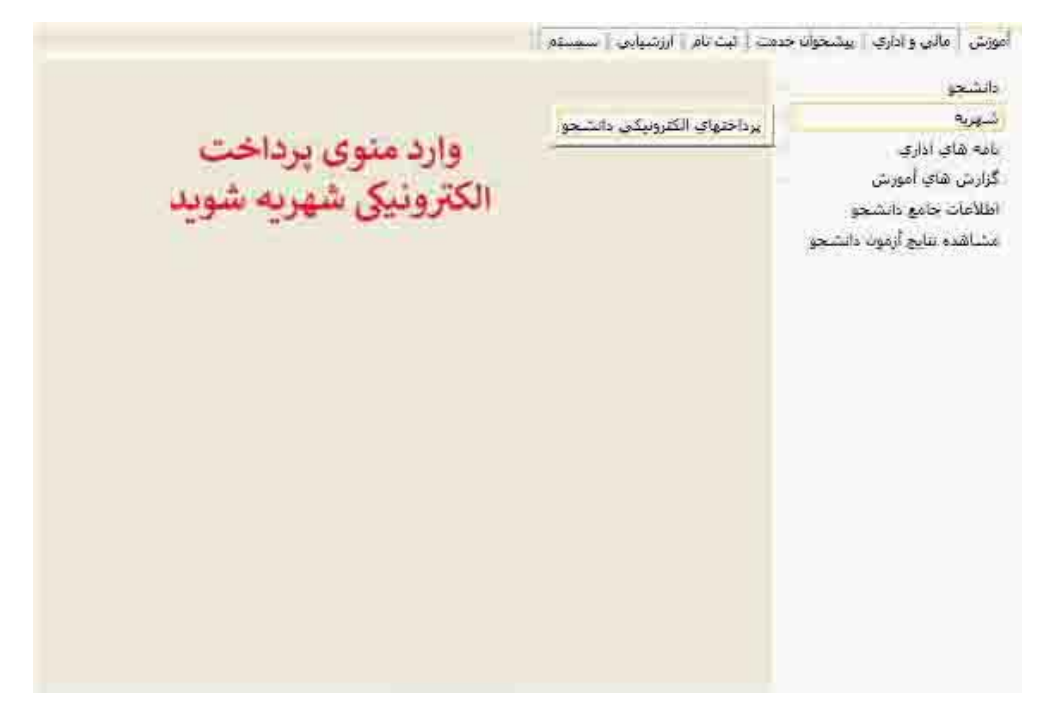

-3 وارد کردن مبلغ بدیه و پرداخت

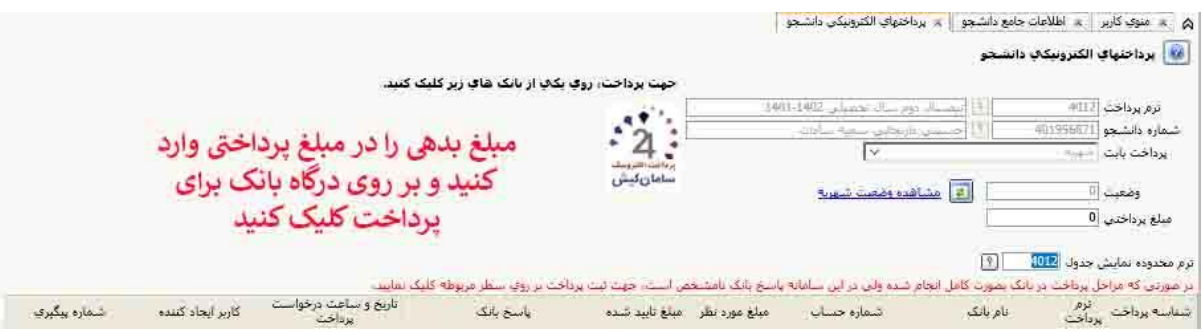